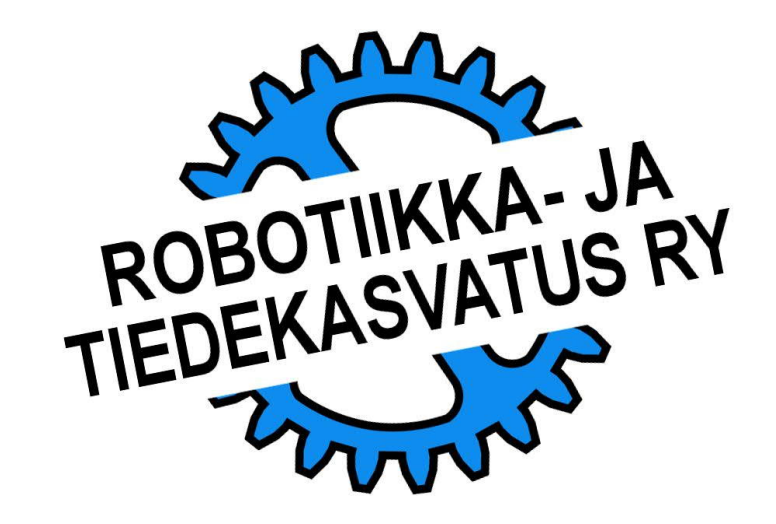

### LEGO® robottien

### OHJELMOINNIN MUUNTOKOULUTUS

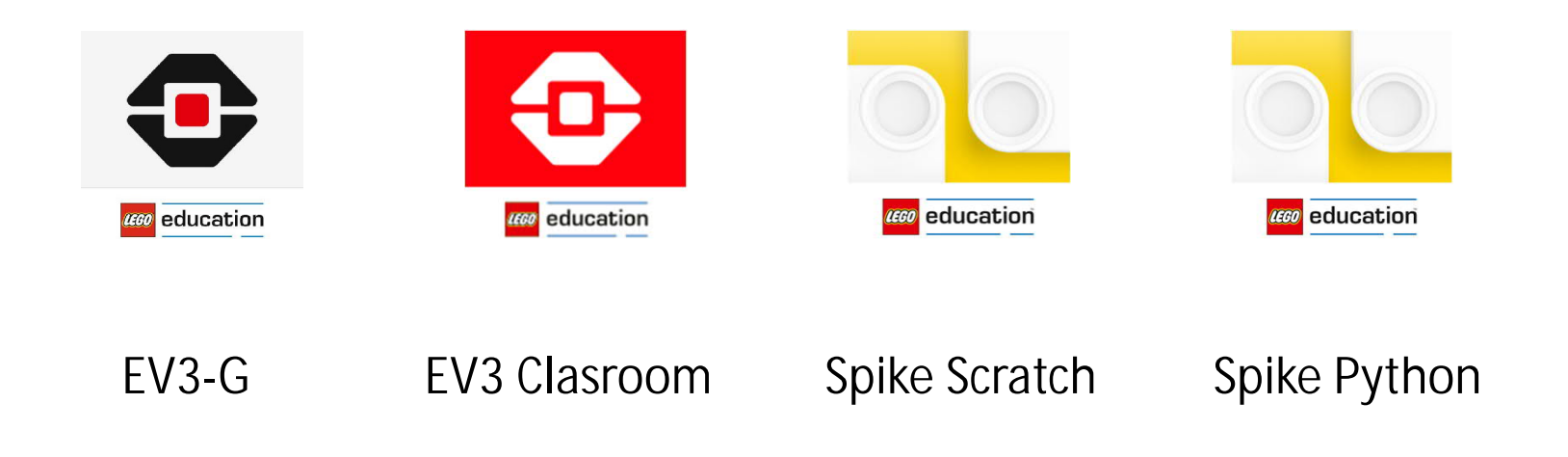

## OHJELMOINNIN MUUNTOKOULUTUS

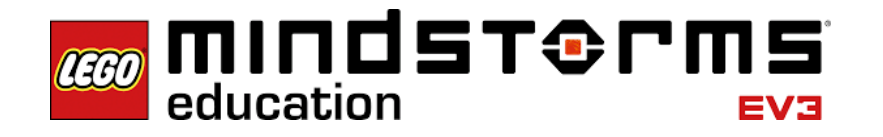

education **AEGO** 

LEGO® Education -robotiikan opetuksen laitealusta on uudistunut ja kaikkia ohjelmointiin käytettäviä laitteita ei tueta kuten ennen.

Samalla ovat uudistuneet niin ohjelmointiin käytettävät sovellukset kuin ohjelmointikieletkin.

Tämä aineisto on laadittu tukemaan sujuvaa Scratch ja Python –pohjaiseen ohjelmointiin siirtymistä.

Todettakoon vielä että käskykannaltaan kaikki nämä ohjelmointikielet poikkeavat jollakin tavalla toisistaan.

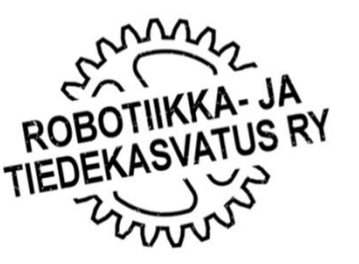

# SISÄLTÖ

- 1. Käytettävät harjoitusrobotit
- 2. Ohjelmointityökalujen asentaminen
- 3. Ohjelmointityökalun avaaminen
- 4. Ohjelman kommentointi
- 5. Muuttujat
- 6. Moottoripari
- 7. Yksittäinen moottori
- 8. Värianturi, värin tunnistaminen
- 9. Käskyjen toistaminen, miten tehdään ohjelmaan silmukka
- 10. Ehdollinen toiminto if then else
- 11. Viivan seuraaminen
- 12. My Blocks, kapseloidut aliohjelmat
- 13. Ohjelman haarautuminen rinnakkain mutta itsenäisesti suoritettaviin säikeisiin
- 14. Ohjelman suoritusaika
- 15. Heijastuvan valon mittaaminen
- 16. Paikoitus
- 17. Gyron käyttö
- 18. Nopeuden rampitus
- 19. Master-ohjelman käyttö
- 20. Ohjelman dokumentointi

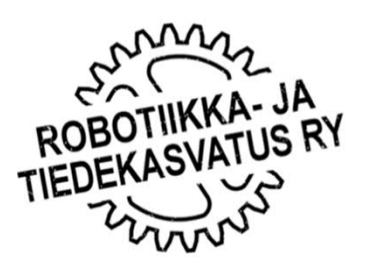

## KÄYTETTÄVÄT OPETUSTUSROBOTIT

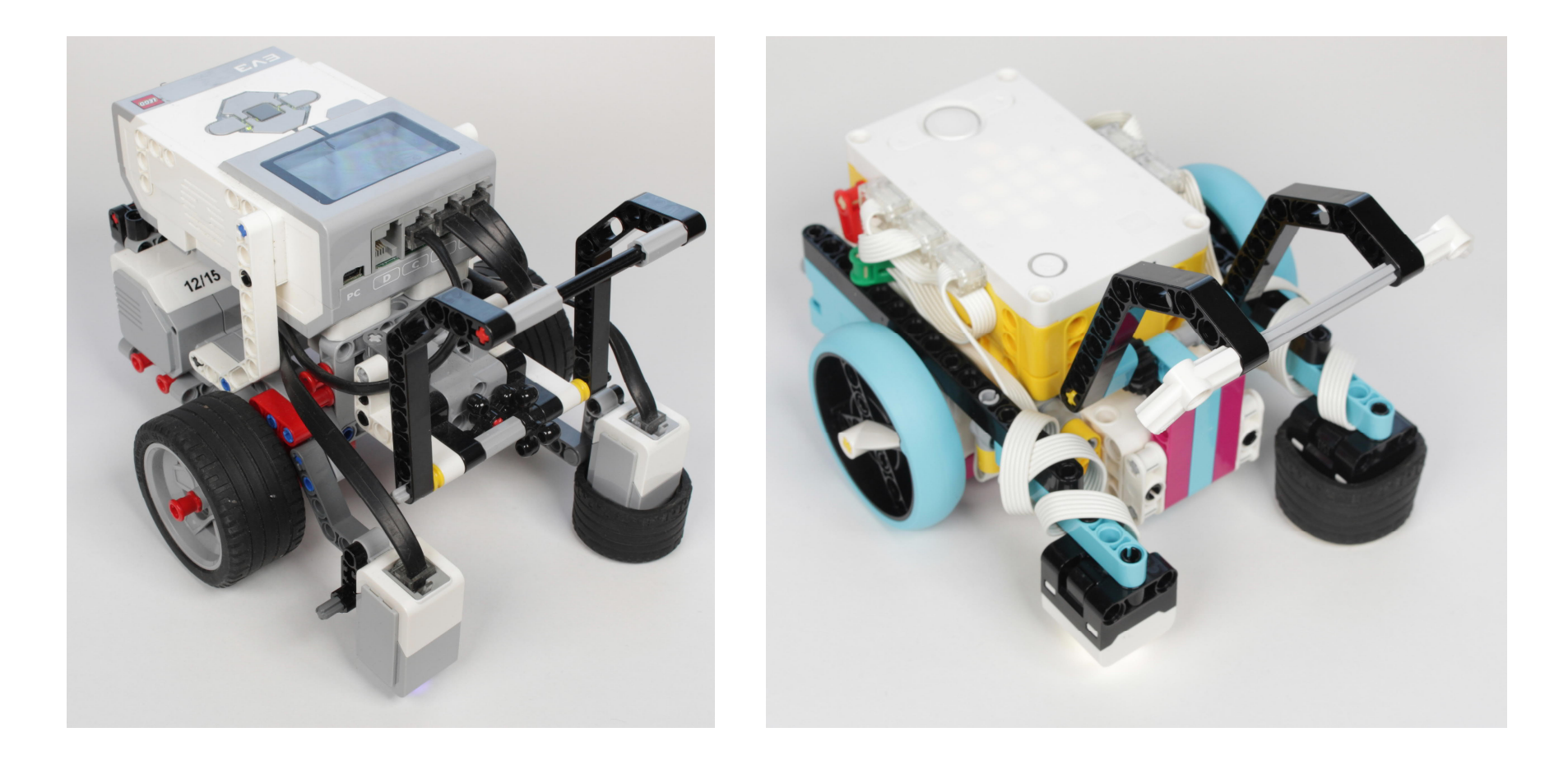

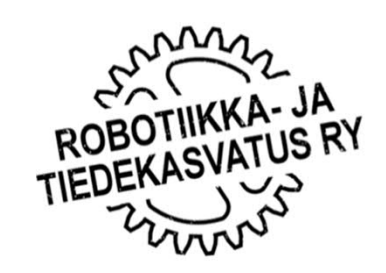

## OHJELMOINTITYÖKALUJEN ASENTAMINEN

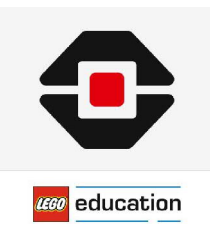

MINDSTORMS EV3 downloads – LEGO Education

https://education.lego.com/en-us/downloads/retiredproducts/mindstormsev3-lab/software

(Windows, Mac OS) (Poistuva tuote, eli laita asennuspaketti talteen!)

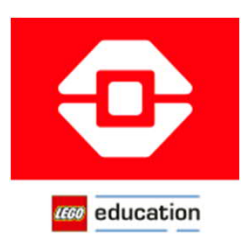

MINDSTORMS EV3 downloads – LEGO Education

https://education.lego.com/en-gb/downloads/mindstorms-ev3/software

(Windows, Mac OS, Chromebook, Android, iPad)

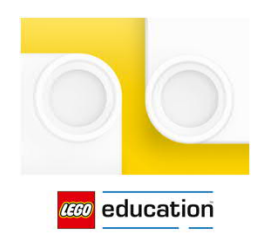

Software and Downloads to Get You Started | LEGO® Education

https://education.lego.com/en-gb/downloads

(Windows, Mac OS, Chromebook, Android, iPad)

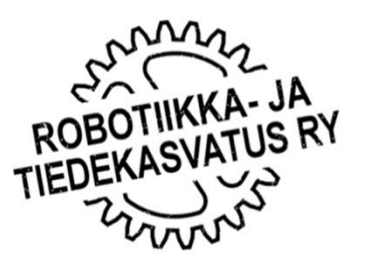

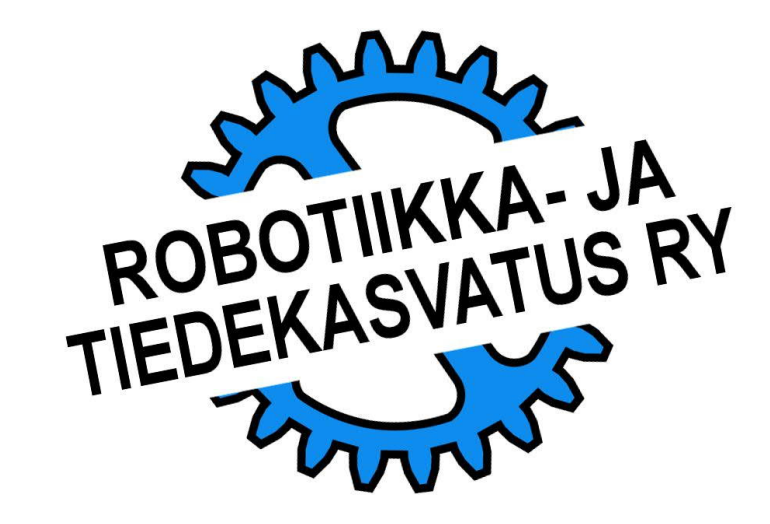

Aineistossa käytetään seuraavia symboleja

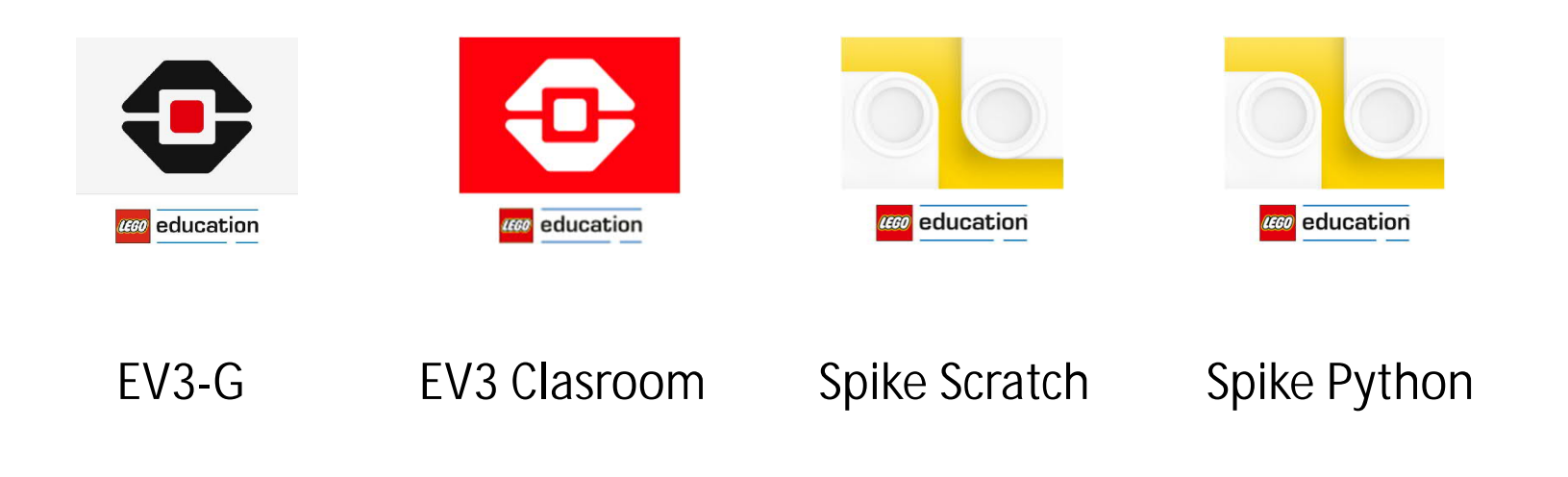

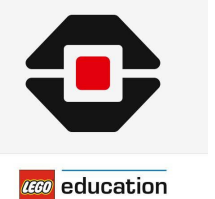

EV3-G

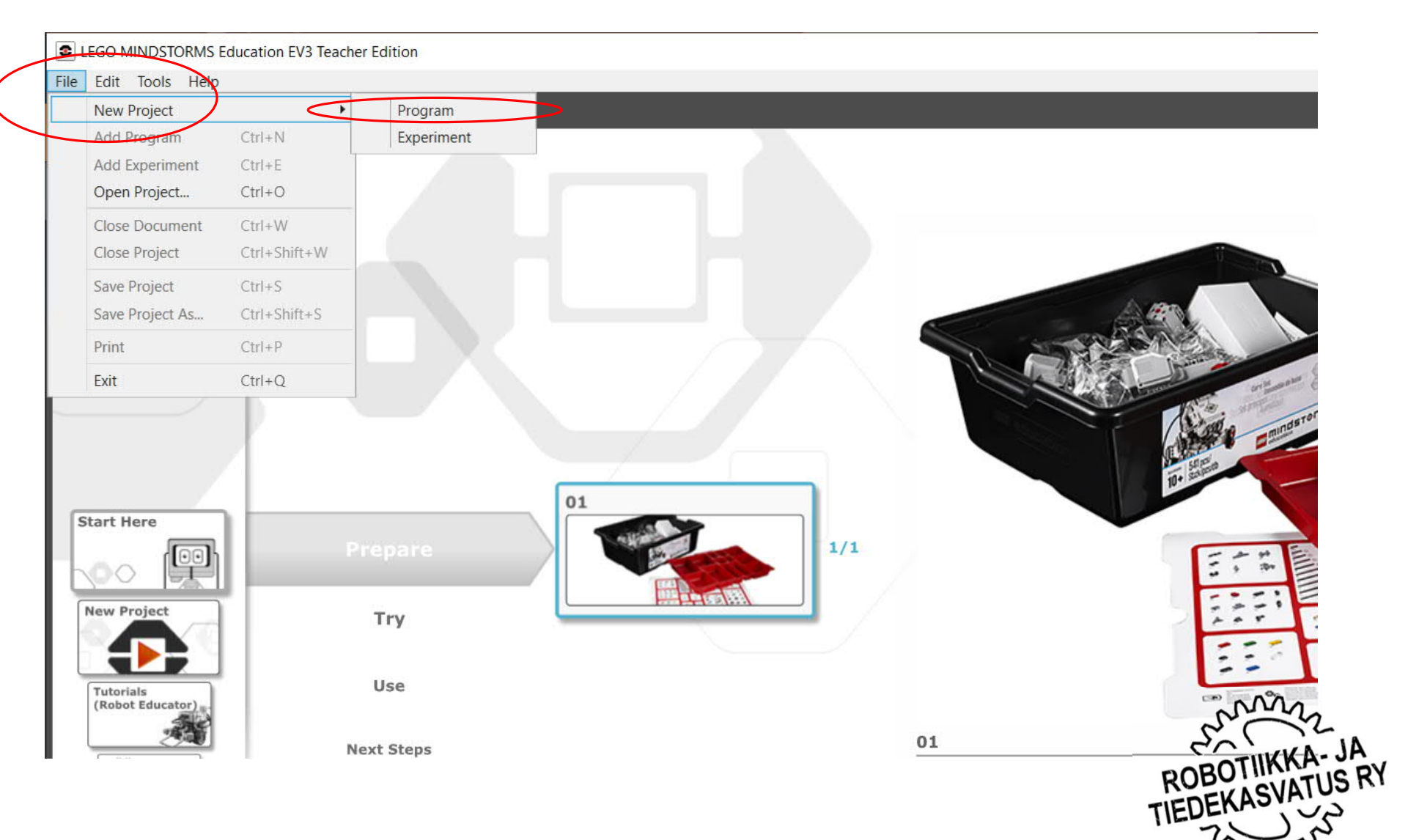

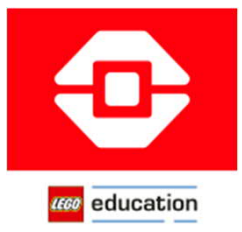

#### EV3 Clasroom

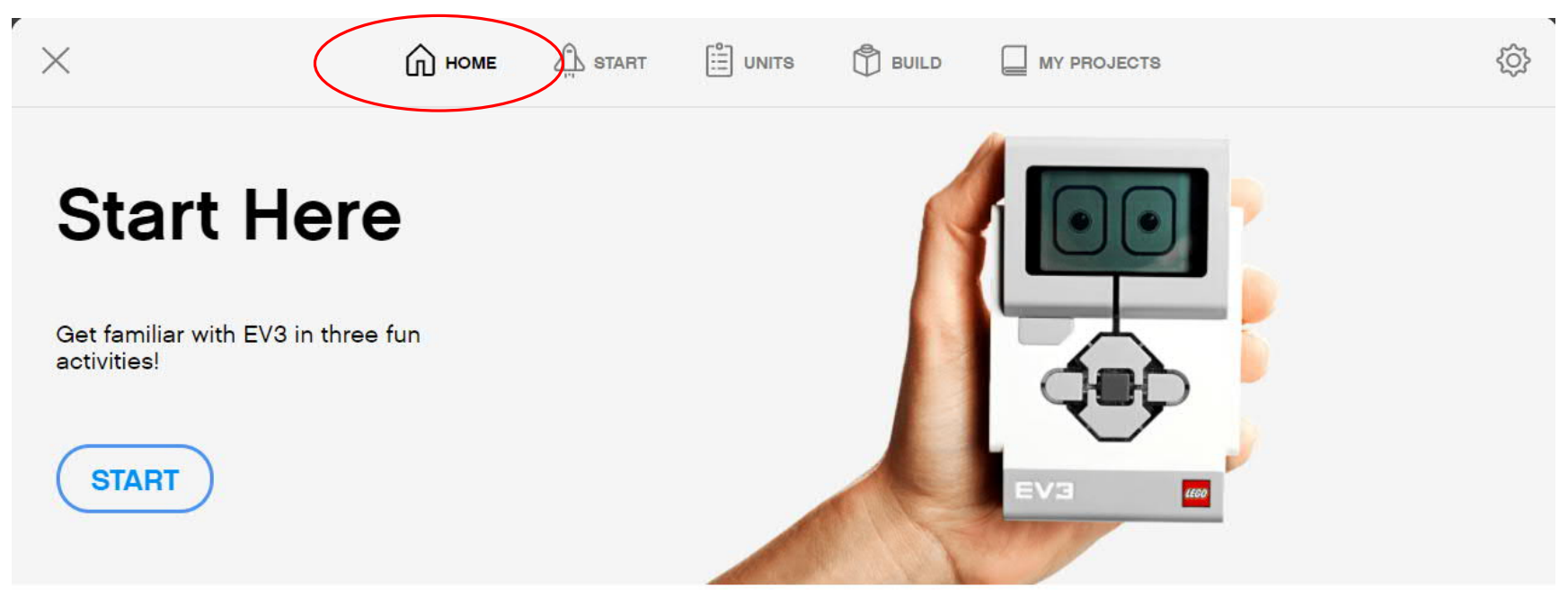

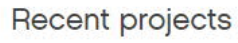

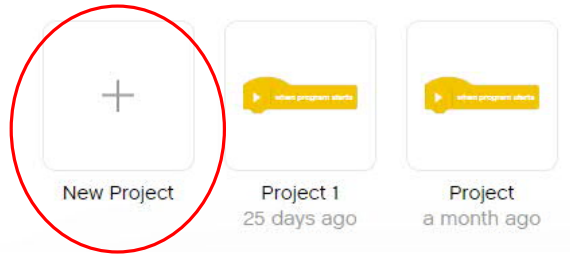

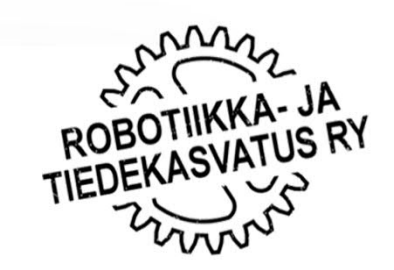

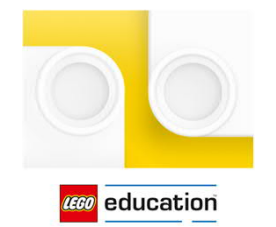

Spike Scratch

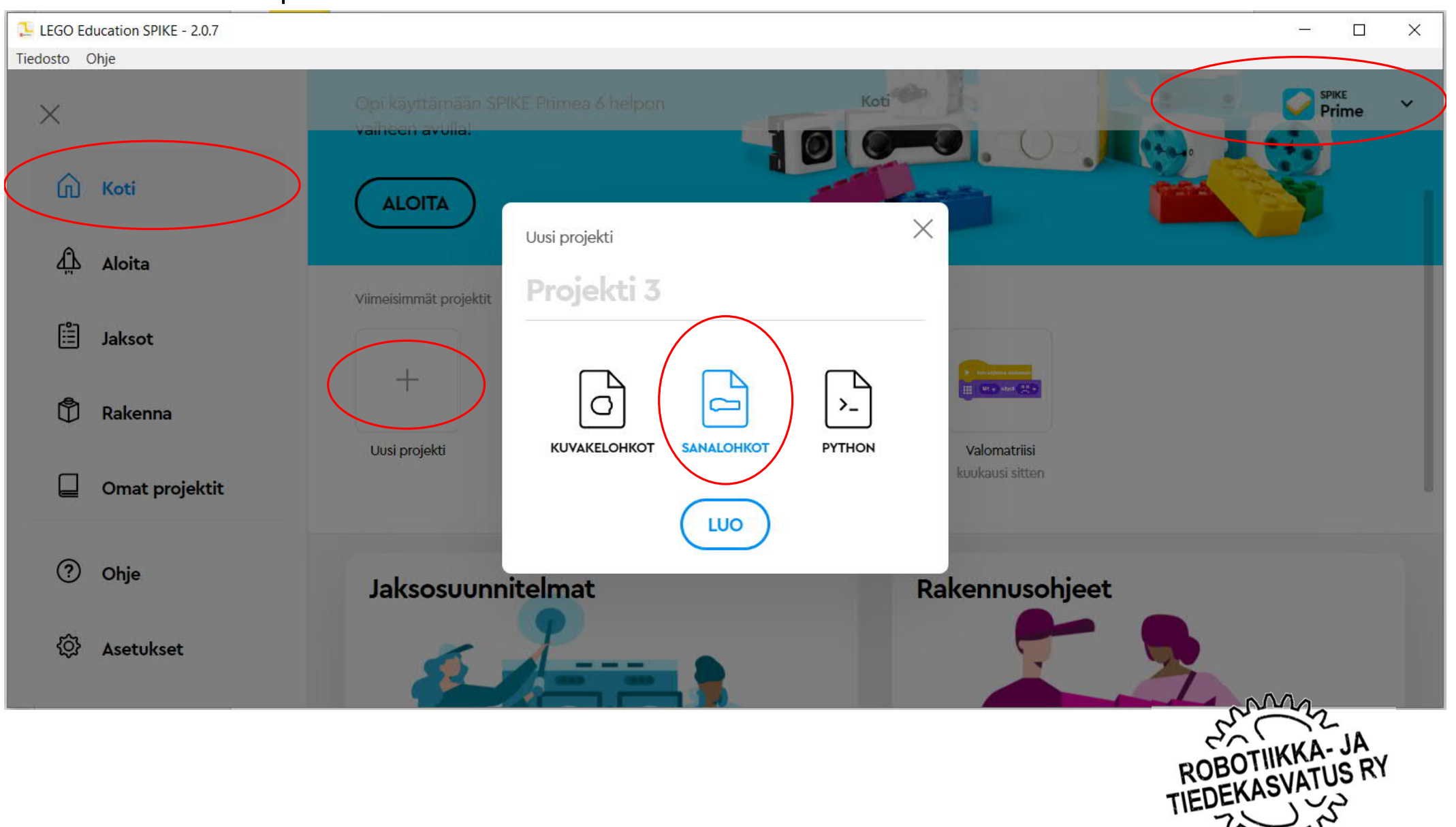

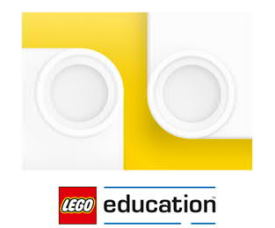

Spike Python

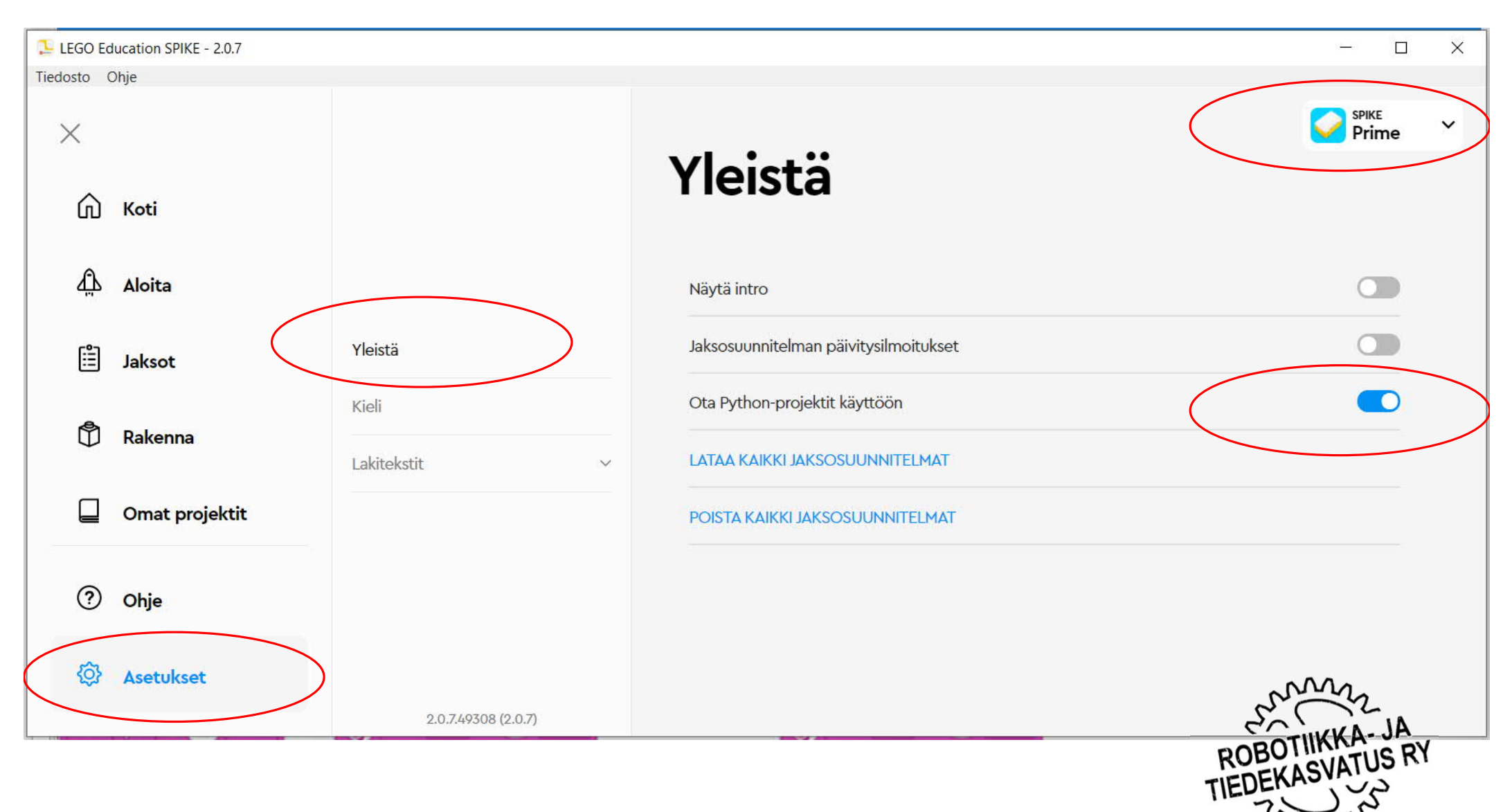